# *Основы Web-дизайна*

Введение в сайтостроение

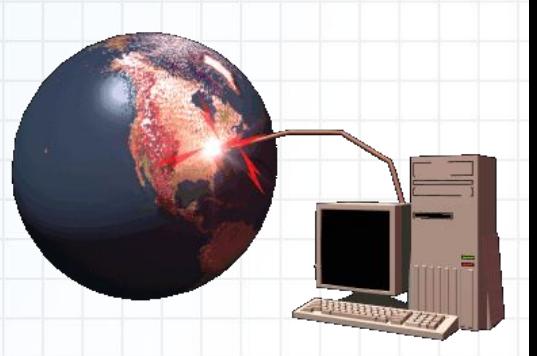

*«Вся разница между созданием и творением сводится к следующему: создание можно полюбить лишь уже созданным, а творение любят еще не сотворенным»*

Гилберт Честертон

#### *Основные понятия Web-дизайна*

**Web-дизайн** представляет собой деятельность по созданию Web-страниц и Web-сайтов.

**Web-страница** – документ, который можно открыть и посмотреть с помощью программы просмотра – браузера.

**Web-сайт** – совокупность Web-страниц, объединенных по смыслу и навигационно.

**Web-сервер** – компьютер, подключенный к сети, на котором хранятся Web-страницы и Web-сайты.

- **1. Определение цели создания сайта**
- **2. Выбор темы сайта**
- **3. Определение содержания сайта**
- **4. Построение структуры сайта**
- **5. Разработка дизайна сайта**
- **6. Регистрация и размещение сайта в Интернете**

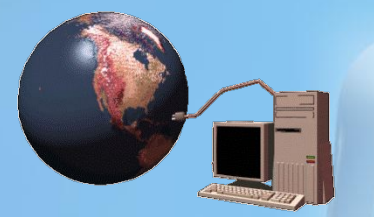

**Далее**

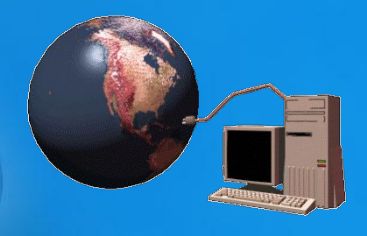

**Четкое определение цели сайта** – половина дела! ǽоэтому нужно для себя чётко уяснить – для чего будет создаваться сайт.

Вариантов может быть несколько:

- чтобы просто был, чтобы хвастаться перед друзьями и знакомыми;
- чтобы найти единомышленников в определённой деятельности;
- сообщить о себе миру;
- создать рекламный проект и т.д.

**Именно от цели создания сайта зависит всё остальное – тема, содержание, дизайн.** 

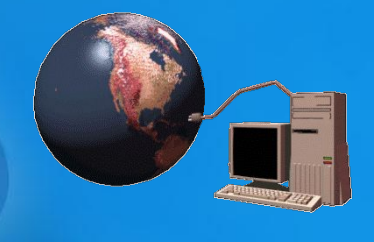

#### **Выбор темы для сайта**

Выбирать тему необходимо на основе имеющихся у вас знаний в различных областях, т.к. сайт придётся пополнять. Наилучшим вариантом будет какойнибудь познавательный ресурс, пусть даже очень маленький. Первый сайт и не должен быть большим, десятка страничек будет вполне достаточно. Если у вас есть какое-либо хобби, то непременно расскажите людям о нём. ǻу а если вы счастливый обладатель сканера, или цифровой фотокамеры, то открывается буквально необозримый простор для творчества. ǿнимайте, сканируйте, размещайте любые материалы, главное, чтобы это было интересно вашим посетителям.

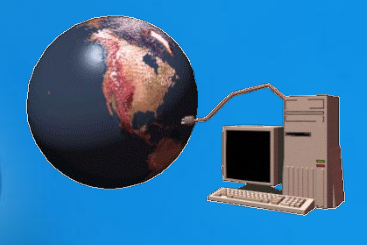

#### **ǿодержание сайта**

ǽосле того, как тема будет выбрана, необходимо определиться с содержанием сайта. **ǻабросайте на листке бумаги перечень разделов, и статей в них.** ǿледующим этапом станет набор содержания сайта в текстовом редакторе. Одновременно подбираются название разделов, и статей в них. Придумайте каждой статье название (заголовок) и имя (название страницы по-английски). Если на сайте вы планируете разместить фотографии, то придумайте к ним описания и комментарии.

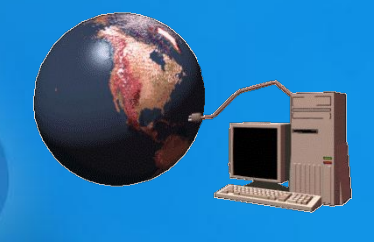

#### **ǽостроение структуры**

ǽосле того, как набор текста будет завершен, нужно примерно определиться, что, и на какой странице будет находиться. ǽора определить и структуру ссылок на сайте. Необходимо продумать иерархию статей, какая статья будет главной, в каком порядке вы предложите пользователям читать их. Одним словом -

составить логическую структуру сайта.

Ȁеперь у нас есть модель сайта, а остальные формальности (ссылка с каждой страницы на главную, на предыдущую, следующую) будут соблюдены при разработке дизайна, которую можно начинать сразу после составления логической структуры.

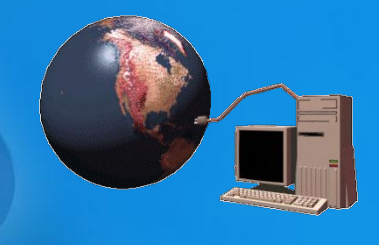

Разработка дизайна - крайне важный этап. От дизайна будет зависеть читабельность текста, удобство навигации, внешний вид, привлекательность, возможность акцентировать внимание посетителя на чём-либо конкретном. ǽосле того, как завершена разработка дизайна, остаётся лишь вставить текст на соответствующие страницы.

**ǿуществуют неписаные законы дизайна, с которыми неплохо познакомиться на досуге.**

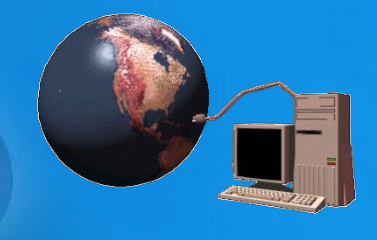

Ȁеперь сайт готов к размещению во всемирной паутине.

ǽосле того, как сайт появится в on-лайне необходимо проверить работоспособность всех его ссылок, а, следовательно, и наличие всех страниц.

**ǿоздание сайта на этом завершено.** Ȁеперь требуется его раскрутка, но это уже, как говорится, совсем другая история.

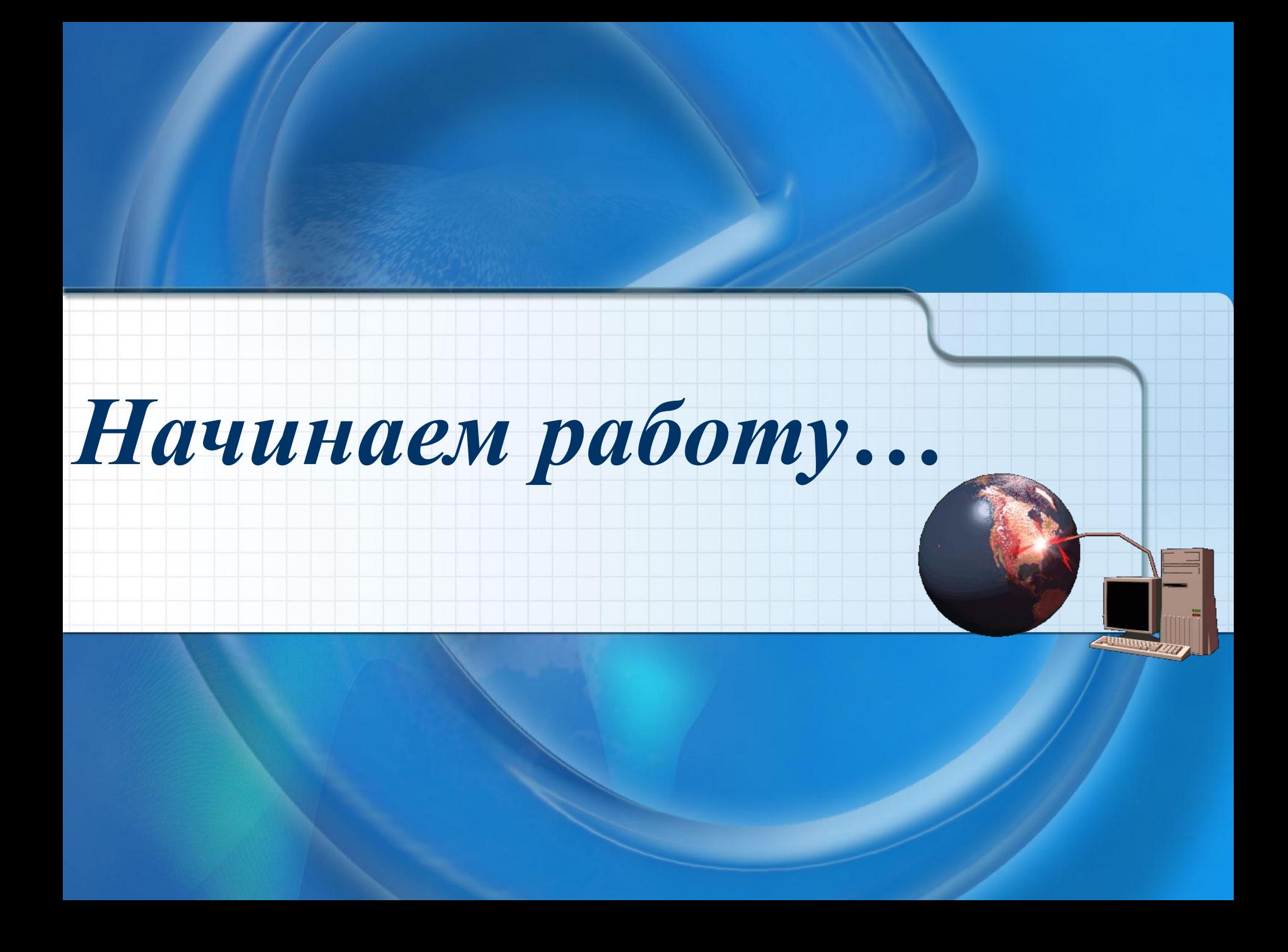

## *Основные объекты Web-страниц* **ǿоветы, советы, советы…**

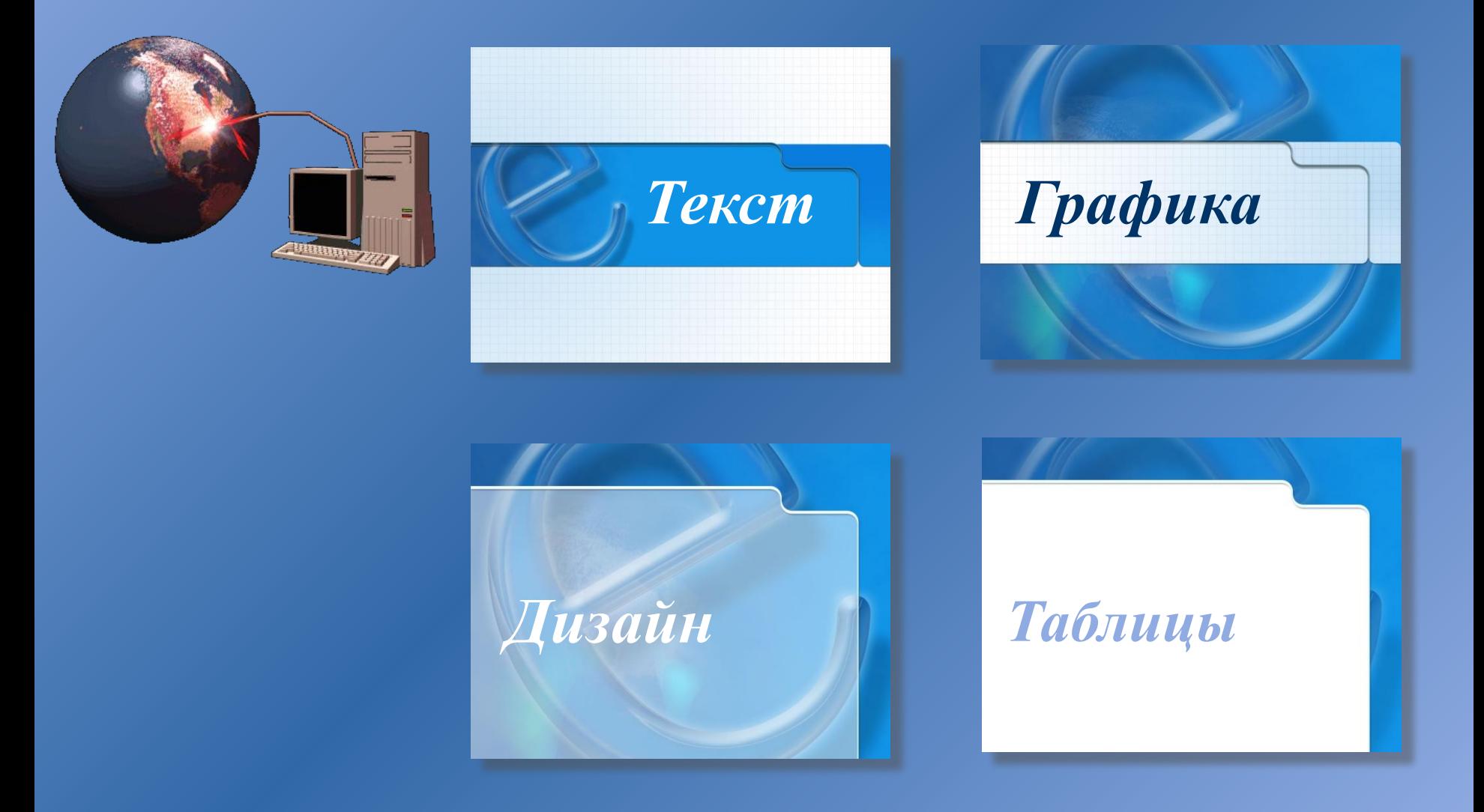

### *Тексты*

- 
- **• Выберите для вашего сайта подходящий стиль изложения информации. ǿтарайтесь не использовать таких сленговых выражений, как, например, «типа ваще крутой чувак и т.п.».**
- **• ǿтарайтесь не публиковать на сайте сомнительную информацию. Если вы не уверены в достоверности сведений, лучше укажите их источник, тогда у вас не возникнет проблем с претензиями посетителей по данному вопросу.**
- **• Если вы используете информацию (статьи, графику и т. п.) других ресурсов, никогда не забывайте указывать источник и авторские копирайты. В лучшем случае, можете заработать плохую репутацию для себя и своего ресурса, в худшем...**

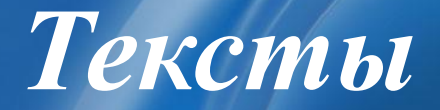

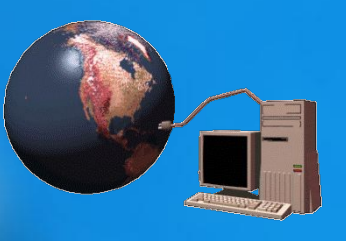

- **• Выделяйте наиболее важные части теста.**  Это очень помогает читателям найти наиболее важные тексты и дает возможность автору заострить их внимание на чем-либо.
- Разделяйте текст на главы, делайте списки. Даже если посетитель и не захочет читать весь текст, так вы сможете дать ему возможность ознакомиться с содержанием очень быстро, а может быть, заинтересовать и убедить прочитать.

**• Иллюстрируйте материал.**  Ǽптимальное количество изображений – не более 2-х на страницу текста, при условии, что они туда подходят, конечно.

**• ǻе делайте текст слишком мелким.**  Это самая распространенная ошибка при разработке сайта. Также не нужно блокировать стандартную возможность браузеров изменять размер шрифта. Поверьте, посетители предпочтут читабельный тест вашим представлениям о дизайне.

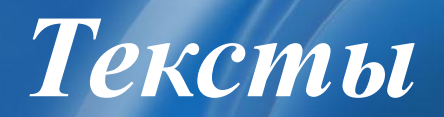

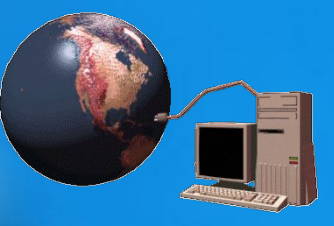

#### **Двенадцать наиболее популярных шрифтов, используемых при разработке дизайна сайтов.**

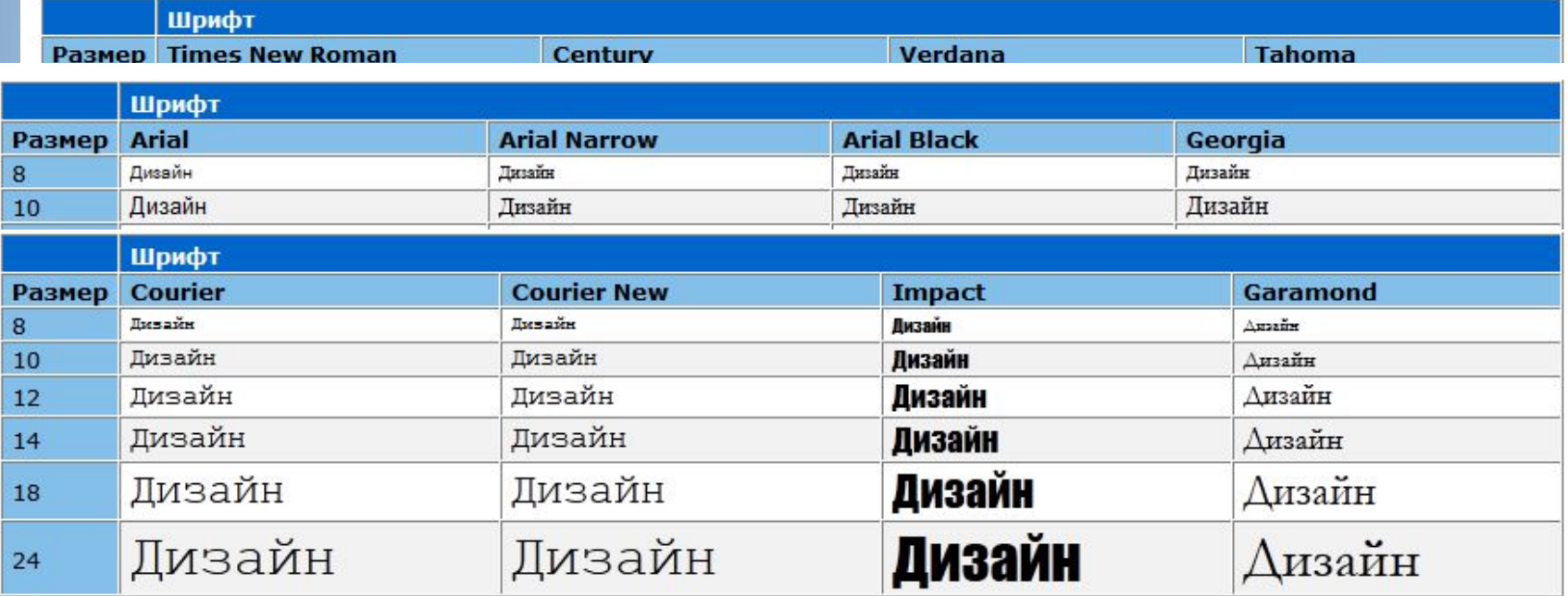

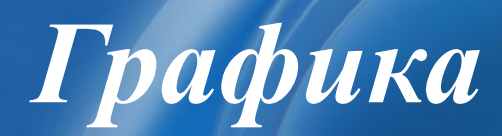

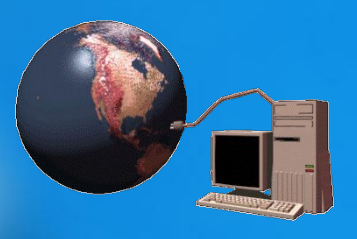

- **• ǻе используйте готовые изображения в качестве фона, т. к. различные разрешения монитора могут вызвать определенные проблемы.**
- **• Используя фоновые изображения (бэкграунды) помните, что они должны отвечать содержанию вашего сайта.**
- **• Ǽптимизируйте каждое изображение для уменьшения «веса» загружаемых страниц.**
- **• ǻе используйте графические объекты для гиперссылок, т.к. они увеличивают время загрузки страниц.**

*Дизайн*

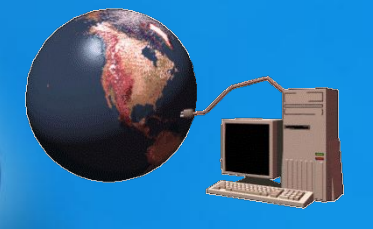

- **• Выберите для своего сайта цветовую схему три цвета, задающие текст, ссылки и фон (все текстовые элементы должны хорошо читаться на странице!).**
- **• Все страницы должны оформляться в едином стиле (посетитель должен понимать что он находится на вашем сайте, а не перешел на другой).**
- **• ǽредусмотрите для посетителя возможность перехода с любой страницы на главную (дабы не заблудиться в дебрях информации).**
- **• Для всех изображений используйте альтернативный текст, т.к. многие пользователи отключают графику.**
- **• Для привлечения посетителей все средства хороши, но во всем нужна мера, всегда больше привлекает строгий, выдержанный стиль, а не «новогодние фейерверки»!**

*Дизайн*

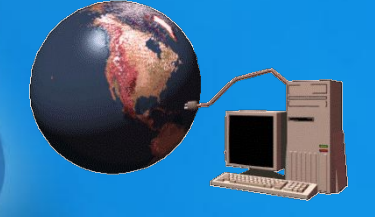

#### **ǿпособов сочетания различных цветов много. Вот некоторые из них:**

- **• Контрастность, использование противоположных цветов.**  Этот способ хорошо подойдет для выделения наиболее важной информации, для рекламы, детских сайтов и т.д.
- **• Использование природных цветов.** Возьмите любую красивую фотографию пейзажа. Выделите в ней основные цвета и реализуйте такое оформление на своем сайте. Эффект будет потрясающим!
- **• Использование разных оттенков одного и того же цвета.**  ǿайт, созданный в таком стиле, не утомляет глаза, помогает направить все усилия на создание какого-то одного эффекта.

*Дизайн*

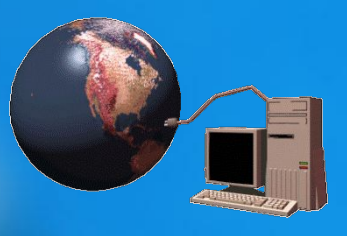

#### **Ȁаблица безопасных цветов:**

**Безопасная палитра состоит из 216 цветов. Безопасные цвета всегда неизменные при переходе от одного браузера к другому, от одного монитора к другому с их различными возможностями цветоотображения и разрешениями.**

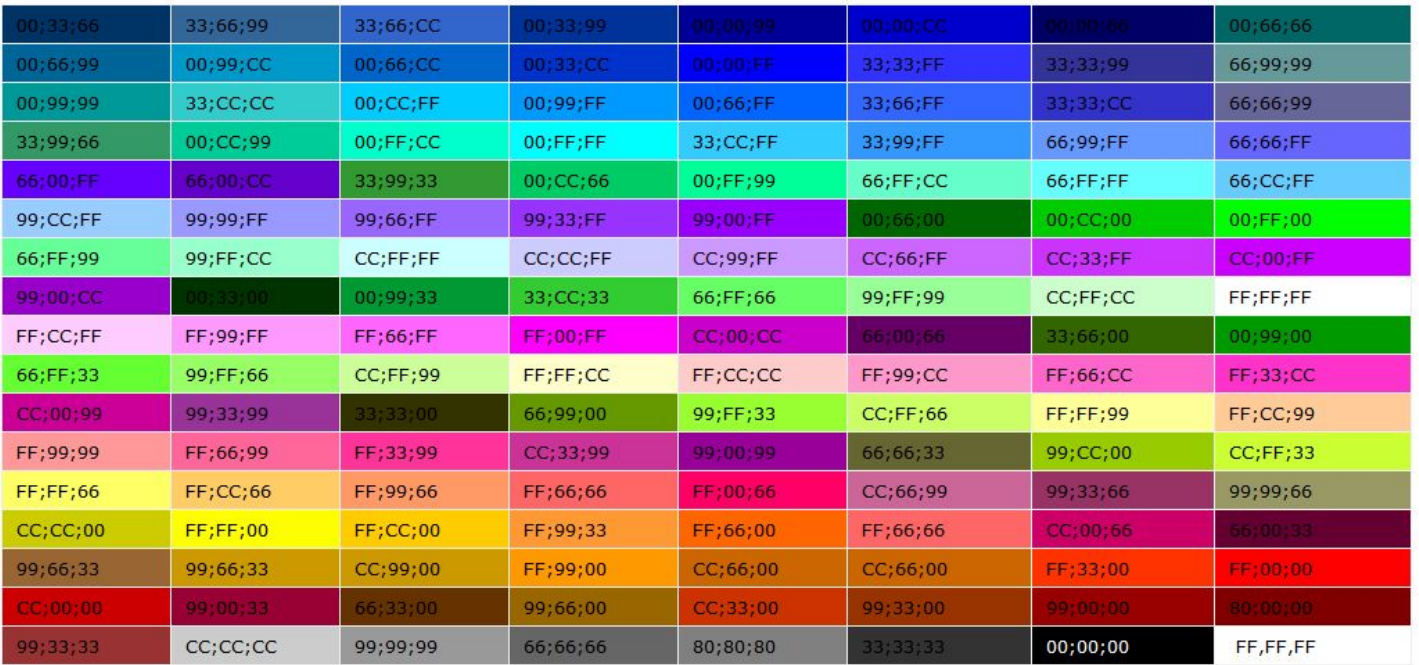

## *Таблицы*

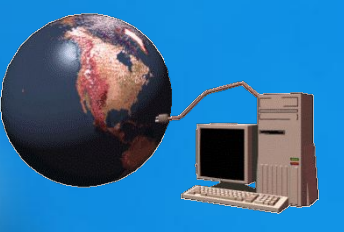

**Главное средство, используемое дизайнерами для оформления сайтов.** 

- **• Задавая параметры таблиц определяйте их ширину не в точках, а в процентах, тогда избавитесь от проблем отображения структуры на мониторах различного разрешения.**
- **• ǻе задавайте 100% таблицы, оставьте пространство для оформления вокруг таблицы.**
- **• ǽри необходимости можно скрыть границы таблиц, установив размер границы равным нулю.**

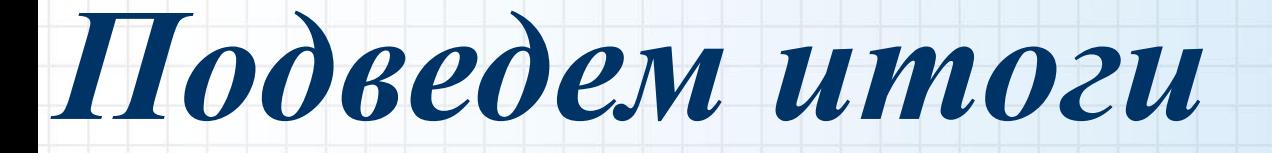

# *Примеры работ*

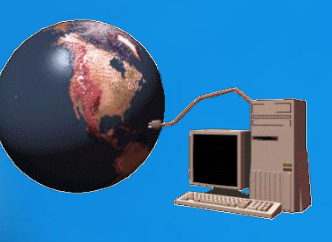

**Использовать полученные знания можно для:**

- **• создания личной страницы;**
- **• создания обучающих учебных материалов;**
- **• формирования Web-портфолио;**
- **• создания сайта школы или организации и т.д.**

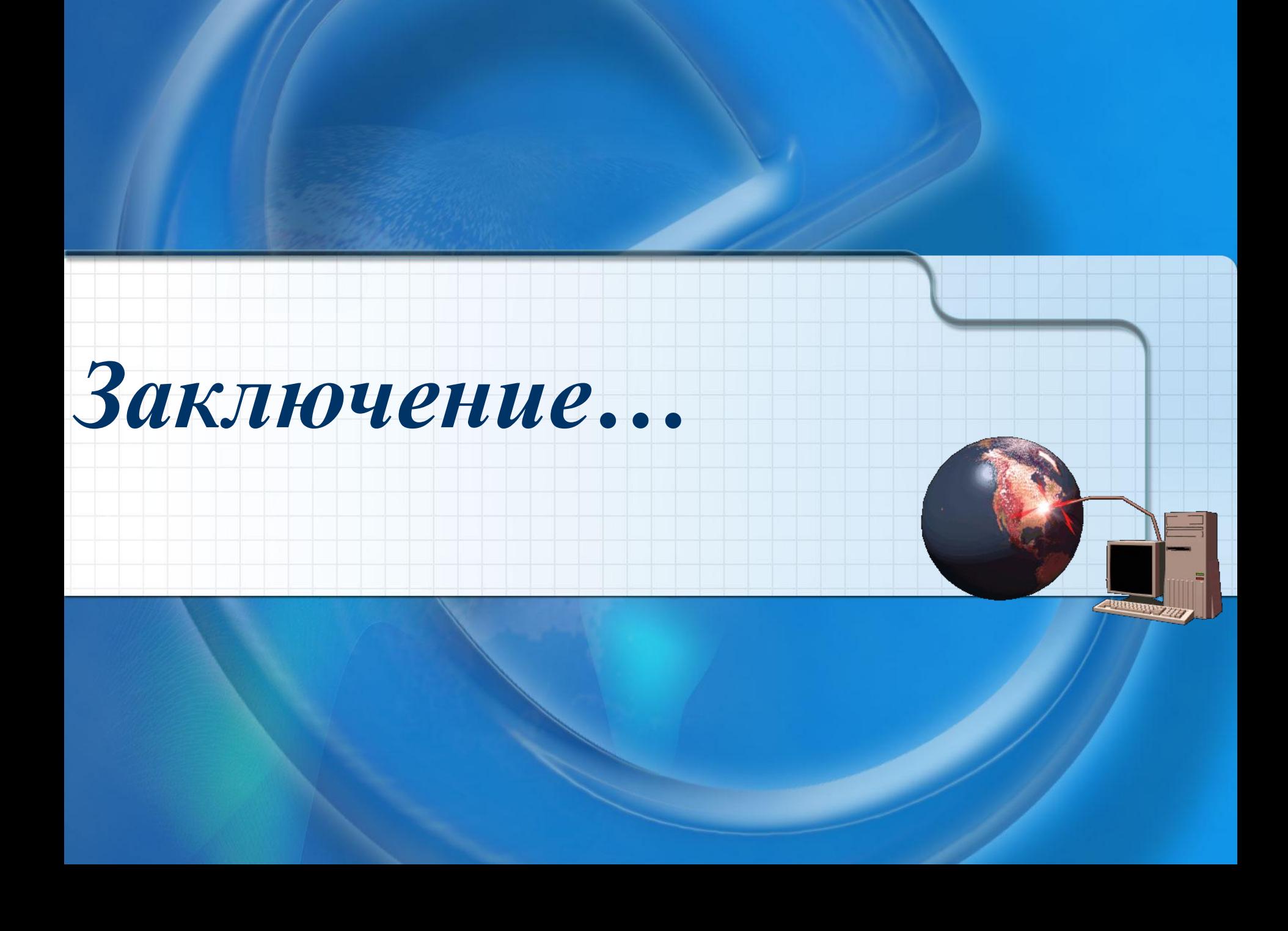

# *На полном серьёзе…*

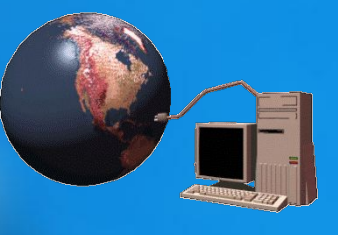

**Все советы учли? Вымучили свои первые страницы?** *А теперь самое интересное…* **Берем готовый шаблончик (платный или бесплатный – это как захочется), меняем все тексты и картинки на свои и сайт готов! ǽравда с ним тоже нужно повозиться, но это уже мелочи по сравнению с тем, что вам пришлось пройти…** 

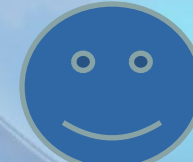

### *Вместо послесловия…*

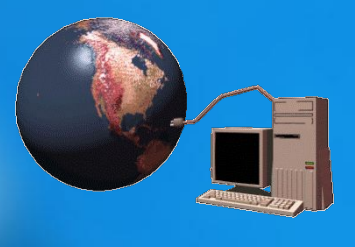

**Другой, не менее интересный вариант – создание собственного сайта в on-line. За небольшую плату вы можете создать сайт в Конструкторе сайтов. Ǽдин из самых доступных и недорогих расположен по адресу: http://www.webstolica.ru/pages.php Дерзайте, и возможно уже завтра вы пригласите меня в гости на свой сайт.**

*До встречи на страницах Интернета!*